## **Medien: Formular und Element-Einstellungen**

Ein Medium (Link als Teaser) kann direkt auf eine Seite gesetzt werden oder in einer Liste sein. Auf der Seite wird das Element hinzugefügt (vgl. B.2), in einer Liste wie in D.3 beschrieben.

#### **Formular Medien**

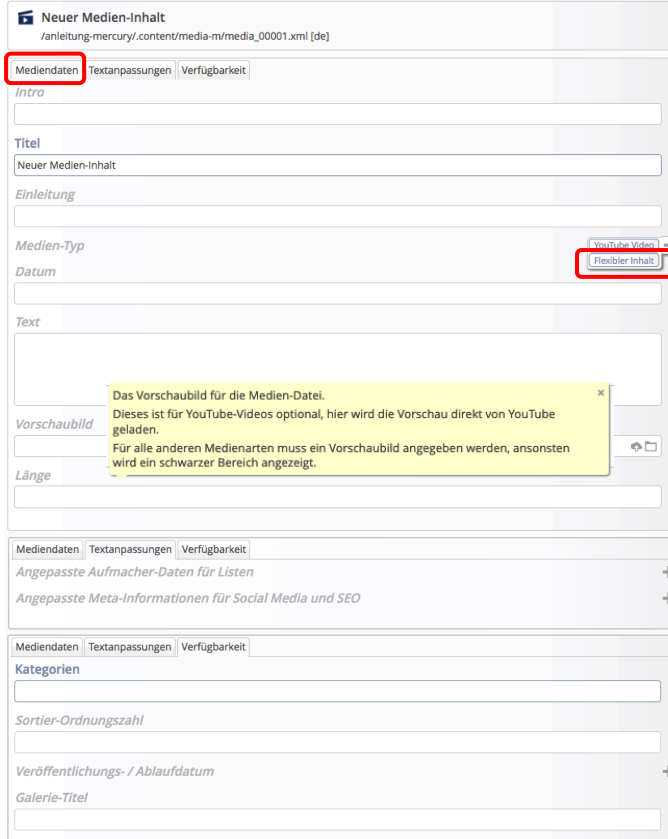

# **Medien - Typen**

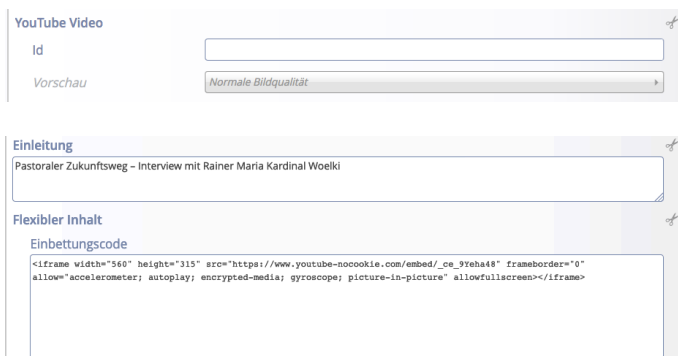

#### **Element-Einstellungen Medien Detailansicht**

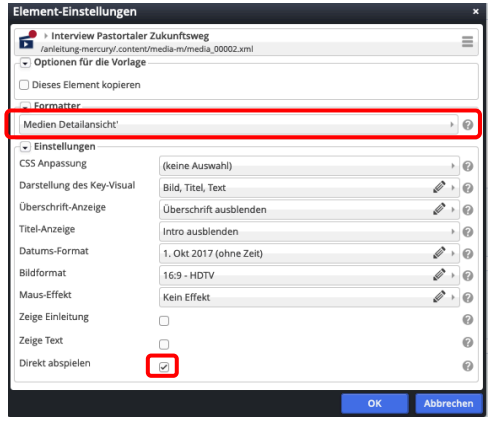

### **• Medium direkt auf einer Seite anbieten (YouTube-Beitrag)**

#### **(1) YouTube-Beitrag aussuchen** in separatem Browser-Fenster

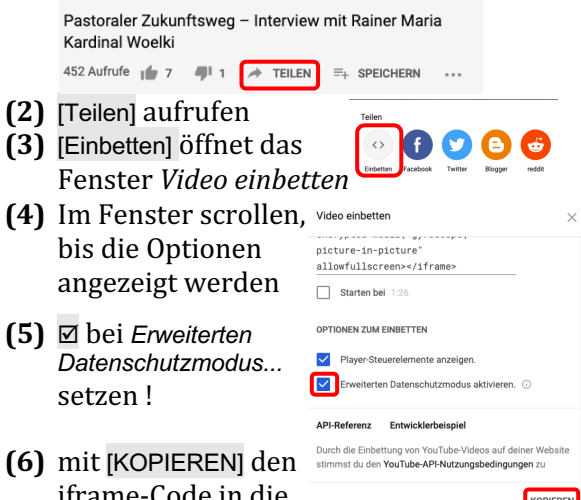

# ime-Code in die Zwischenablage kopieren

## **(1) in OpenCMS**

- mit  $\mathscr V$  die Typen-Auflistung anzeigen
- **(2)** *(Mouseover)* in der Zeile **Medien** und mit **III** Verschieben das Element auf die Seite ziehen
- **(3)** *(Mouseover)* zeigt die Symbolleiste
- **(4)** mit **Bearbeiten** das Formular öffnen
- **(5)** bei *Medien-Typ* mit [Flexibler Inhalt] das Formular erweitern
- **(6)** mit **[STRG+V]** den iframe-Code in das Feld *Einbettungscode* einsetzen (siehe Beispiel links)
- **(7)** *Titel* ausfüllen
- **(8)** ggf. Text unter *Einleitung* ausfüllen
- **(9)** mit **d** das Formular speichern und schließen!

#### $\bullet$  **Element-Einstellungen setzen**

- **(1)** mit  $\bullet$  Einstellungen das Fenster öffnen
- **(2)** bei *Formatter* [Medien Detailansicht] setzen
- **(3)** *Direkt abspielen* mit **⊠** aktivieren
- **(4)** ggf. andere Parameter bearbeiten, z.B. *Überschrift-Anzeige*, *Zeige Einleitung*
- **(5)** mit [OK] den Vorgang abschließen